# Data Connect

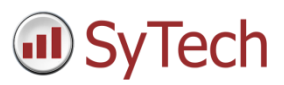

## Using XLReporter with InTouch ME Historical Values

### Overview

This connector is used to get historical values from InTouch ME when it is configured to log data to a relational database rather than to AVEVA (formerly Wonderware) Historian.

## Create a Project

From the **XLReporter Project Explorer** select **File, New** to start the **Project Wizard**. This will give step-by-step instructions on creating a project.

#### Step 1

Enter a **Project Name** and **Description** (optional).

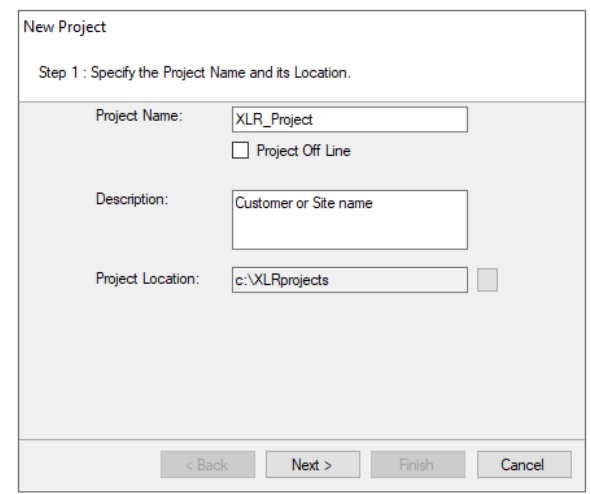

#### Step 2

Configure the data connector, click **Add.**

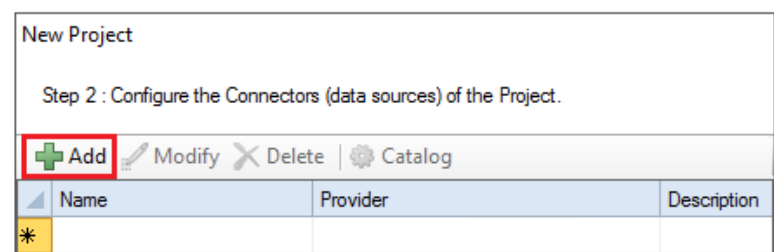

Select **AVEVA, InTouch ME Historical Values.**

#### **Primary Database**

This setting defines the database server when the InTouch ME is configured to log data. Use the browse button [...] to define the database connection.

#### **Table/Column**

Once the database is established, the following settings are available:

#### **Table**

The Table containing the historically logged data.

#### **Date and Time Columns**

The column in the selected Table containing the timestamp for the records. For InTouch ME Historical values the Date Column should be set to **Time\_Stamp** with **Date includes Time** checked as both the date and time are logged to this column.

#### **Settings**

The **Settings** button opens the **Settings** dialog that defines characteristics of the database that are used to retrieve data.

Typically, these settings are defaulted correctly based on the **Primary Server**. If not, then these settings will need to be updated. See the **Database Connectors** document for more information on each setting.

## Verify the Data Connector

**XLReporter** retrieves data from the **Data Connector** using a **History Group**.

#### From the **XLReporter Project Explorer** select**, Tools, Connector Groups**

Select the *InTouch ME Historical Values* connector and then select **Add.**

Set the **Type** *Raw Values* and click **OK**.

On the **Columns** tab of the group, select the tag **Name**(s).

Select **Preview,** pick a *Start* date and click **Refresh.**